## **CONNECTING DIRECTION**<br>TO MORE VOID MODEL EQQ NETWODL **SECURING YOUR WIRELESS NETWORK WITH A PREMIUM MODEM**

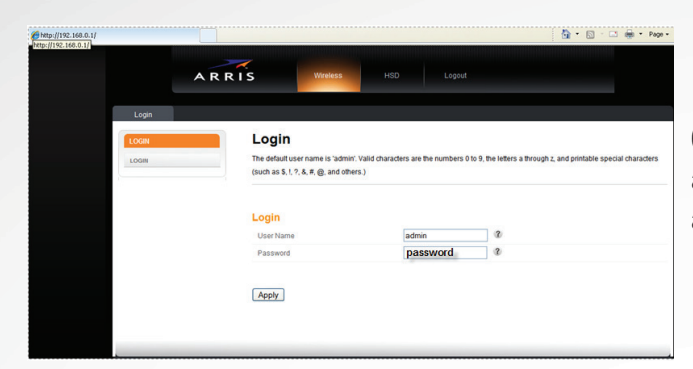

Connect your computer directly to the modem with an ethernet cable. Open a browser and enter **192.168.0.1** in the address bar and press enter. The username is "admin" and the password is "password". Enter that and click "apply".

With premium wireless modems, the login is the same. There are two different networks. Each one will need to be secured - once you are logged in, first click More Wireless Settings located under Wireless 2.4 GHz.

Under the Basic Setup screen, it is recommended you change the Wireless Network name (SSID) to something personal without using any information which may lead to discovering your password. Channel should be set to 1, 6, 9 or 11. WPA/WPA2-PSK (TKIP/AES)is the recommended security mode. Click Apply.

Next, click the Wireless 5 GHz tab at the top. It is recommended to set up a wireless network name (SSID) that is different from the previous one set for the 2.4 GHz. The wireless channel should be changed from auto to any of the specific channels available.

The recommended security mode is WPA/WPA2-PSK (TKIP/AES). The pre-shared should be something unique that will not lead to the discovery of the SSID. Click Apply.

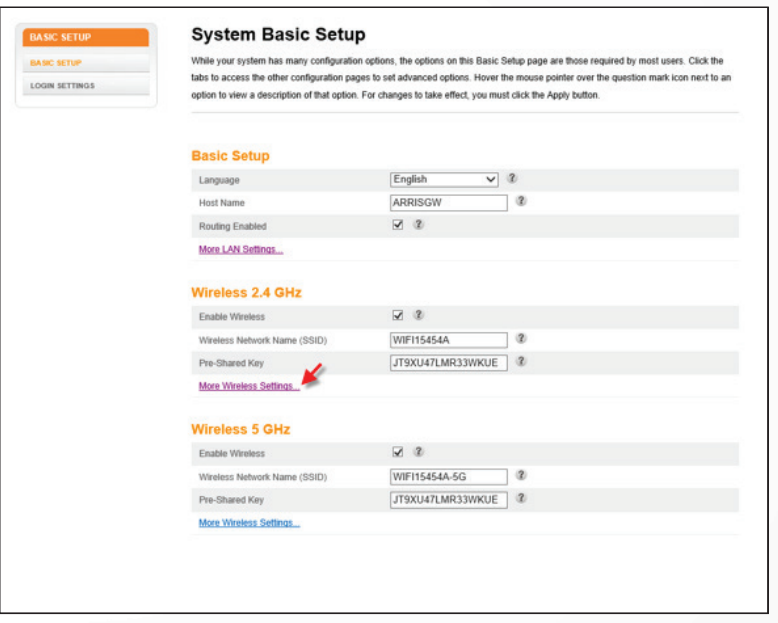

The wireless is now secure. It is best to connect all compatible devices to the 5 GHz network as not all devices are able to connect to it. Everything else will connect to the 2.4 GHz network. While the 5 GHz network is going to have the least amount of interference, the 2.4 GHz network has a greater range.

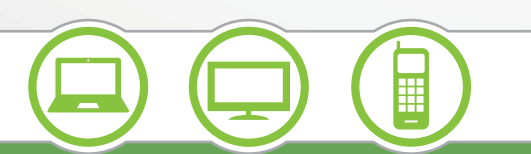

**1.888.8NEWWAVE** l **newwavecom.com** 

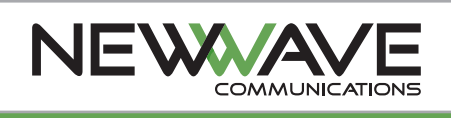